**Internet site** http://www.biblio.polito.it

# **Contacts**

President Giovanni Ghione Tel. 011.564.6708 giovanni.ghione@polito.it

**Director** Maria Vittoria Savio tel. 011.564.6710 maria.savio@polito.it

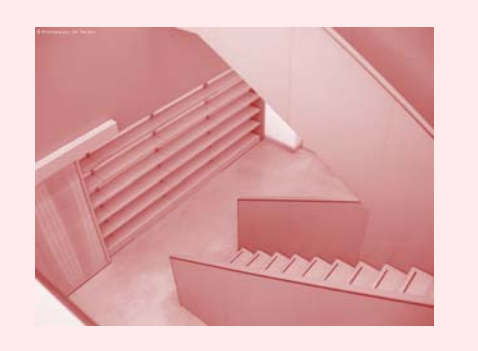

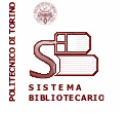

# SISTEMA BIBLIOTECARIO Politecnico di Torino

# **www.biblio.polito.it OPAC of the Library System: services through identification**

**BARLASTECA DIGITALE** 

CONTENTS

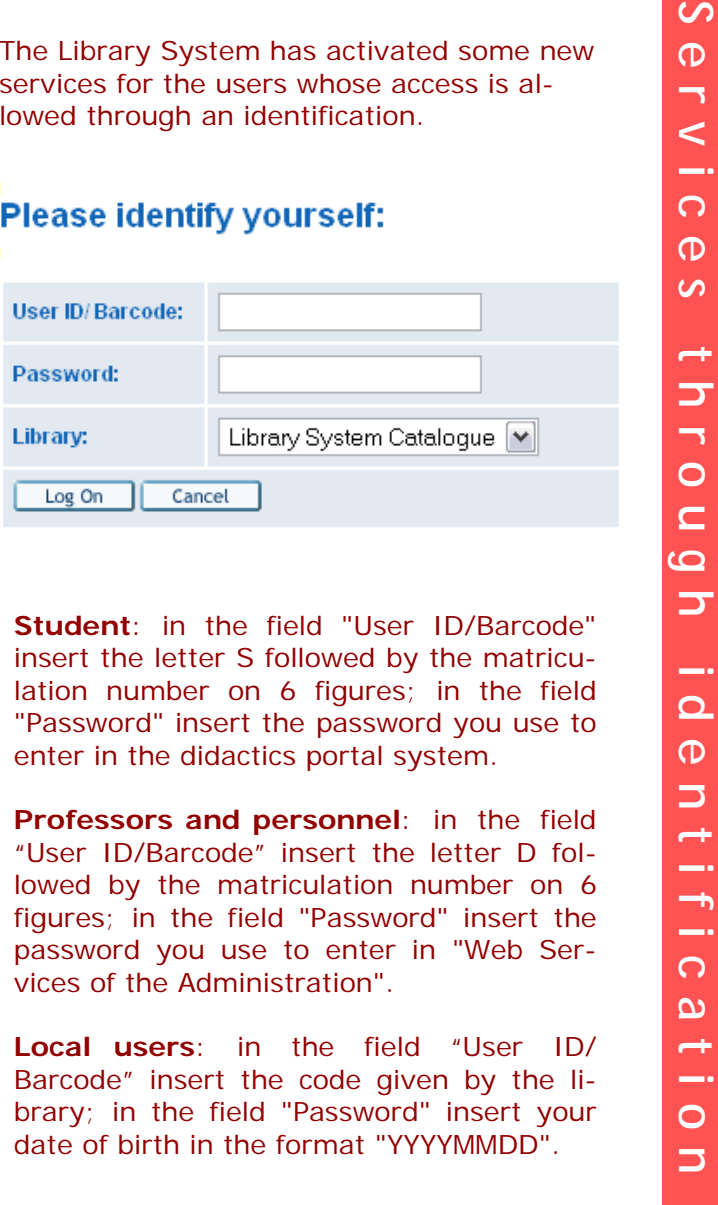

# **Previous Searches/SDI**

In this page you can find the list of the searches effected in each session. You can save or remove them, or you can produce a SDI request of them.

### **Previous Searches**

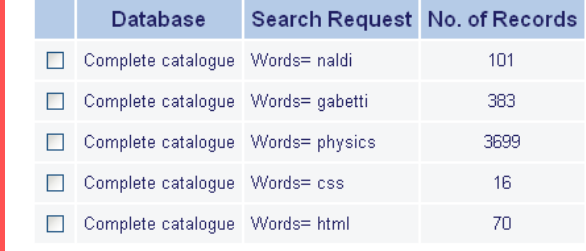

**SDI** is the acronym of Selective Dissemination of Information. It's useful to inform the user about the new entries in the catalogue, related to the search previously effected. Practically speaking, the user receives through an e-mail the notice that in the catalogue there is new material of his interest.

# **My e-Shelf**

It visualizes the records that the user choose from the list of the results previously effected. The user has the chance to save them locally, send them through e-mail or to file them.

### **Documents in My e-Shelf**

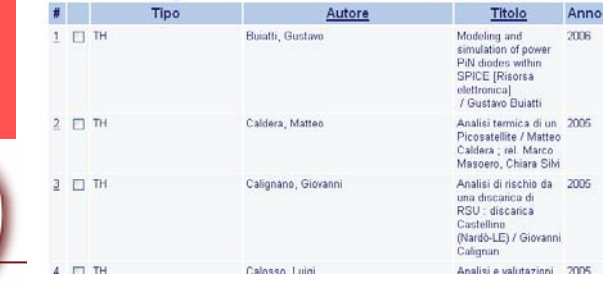

# **My Library Card**

It allows to see the general information about the user, the active loans, that can be renewed, the loan history list and the hold requests.

### Details for loan no. 1

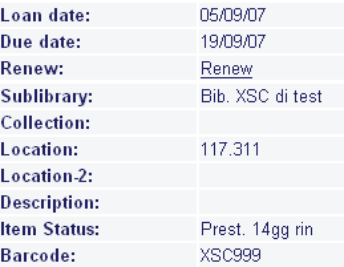

If the user chooses the function **Personal Profile** in the submenu it is possible to modify the visualization, e.g. laying out a library by default or selecting a different language for the interface.

# **Personal Profile:**

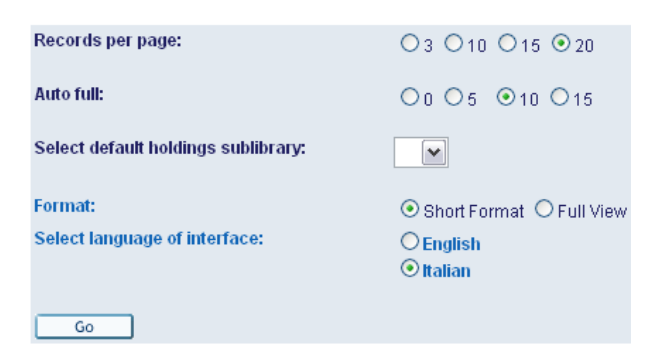

If the user chooses the function **SDI Profiles**, he has got the list of the SDI requests that he made.